## Using Arduinos to Teach Engineering Concepts

**Andrew G. Bell**

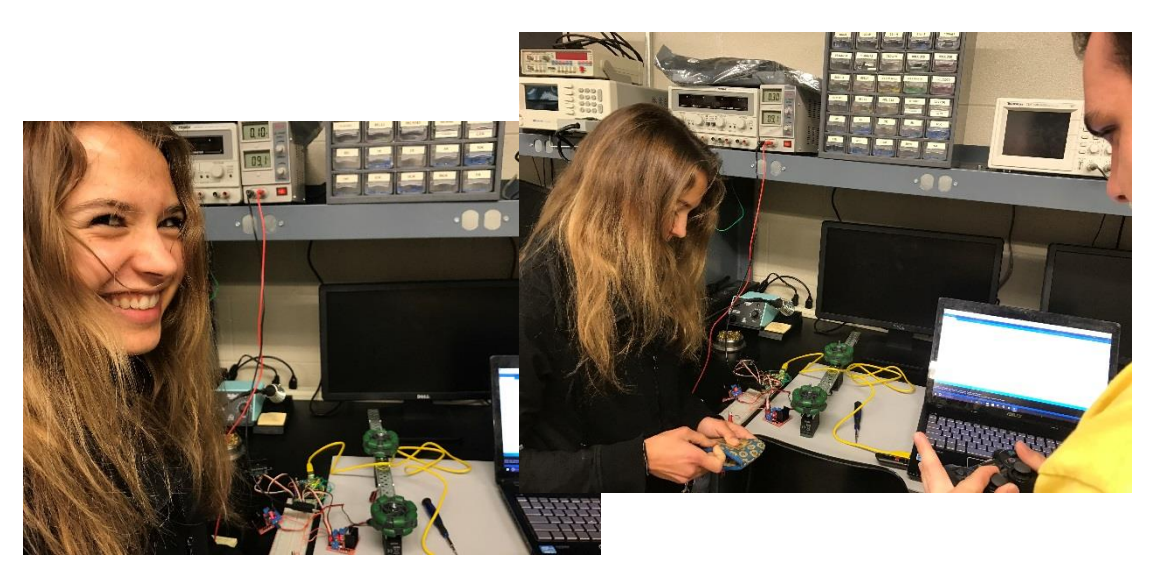

### **October 27, 2016**

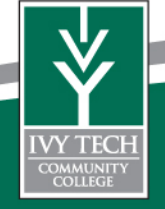

**Ivy Tech** 

Ivy Tech Community College is Indiana's largest public postsecondary institution and the nation's largest singly accredited statewide community college system.

We offer Associates of Science degrees in:

Electrical Engineering Technology Mechanical Engineering Technology Engineering Technology Pre- Engineering Nanotechnology Design Technology

over 40 degree programs

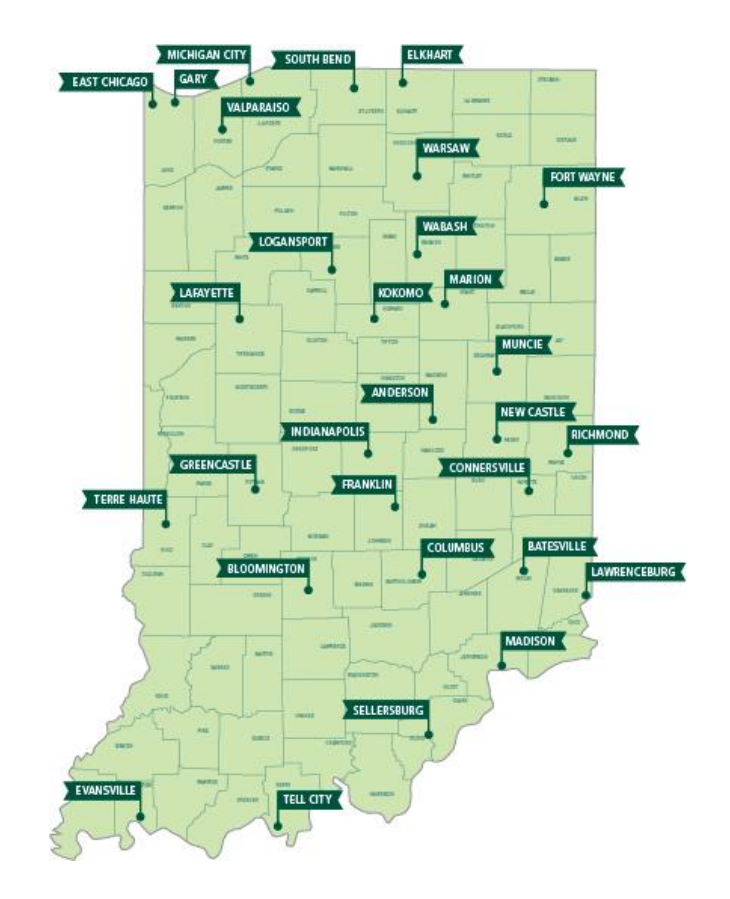

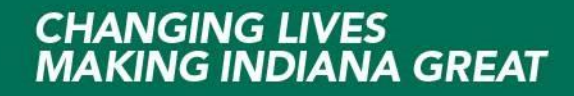

## What is an Arduino?

Arduino is a inexpensive Microcontroller CCA that interface to your PC via USB

They typically cost  $\sim$  20 to 25 and are available many places online

Software to program them is free, open source. <https://www.arduino.cc/>

Arduino Uno (and other models) have daughter boards call "shields" that you can stack

Shields include Motor Drives, Prototype boards, Displays, etc.

Arduino microcontrollers have become very popular with hobbyist, students and colleges.

<http://www.jameco.com/> <https://www.adafruit.com/> [http://www.elexp.com](http://www.elexp.com/)

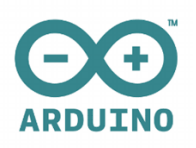

## **Arduino Uno**

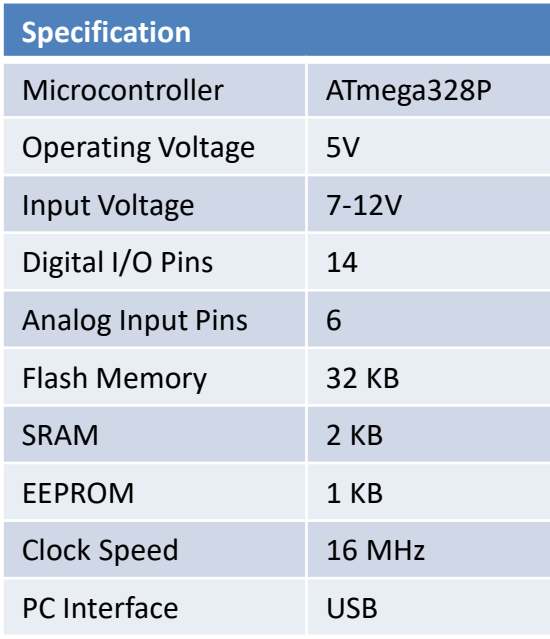

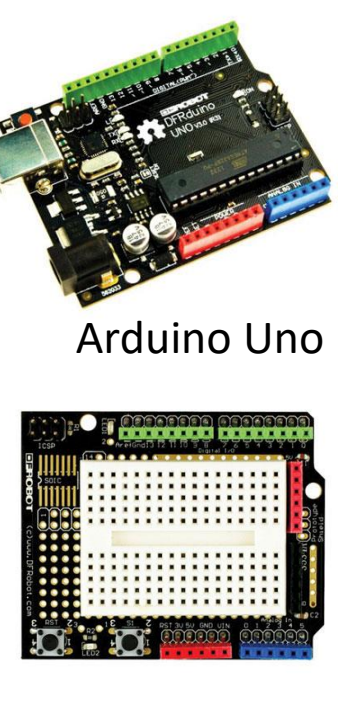

Prototype Shield

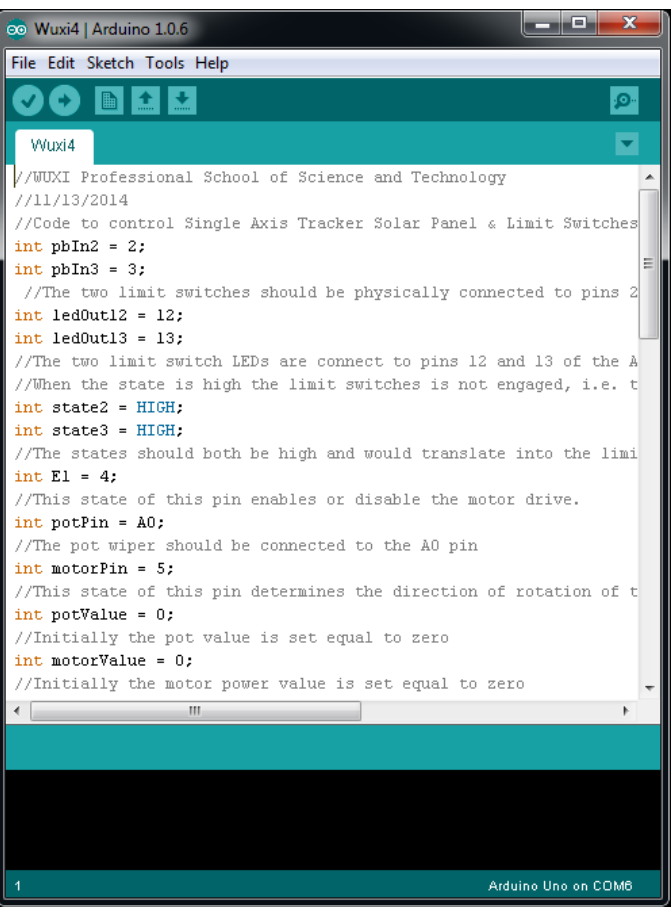

<https://www.arduino.cc/en/Main/ArduinoBoardUno>

#### **Our Approach - Using Arduino & LabView for Teaching MEMS Devices**

## **Discovery Based**

1.) Give students general idea and requirements for design

- 2.) Provide students with resources to design, build and test
- 3.) Provide feedback as needed but don't micromanage
- 4.) Allow students time to learn, fail and succeed
- 5.) Provide positive feedback and recognition
- 6.) Step back and let them learn …

**Y TVY DAC-DP**<br>TECHI Interface

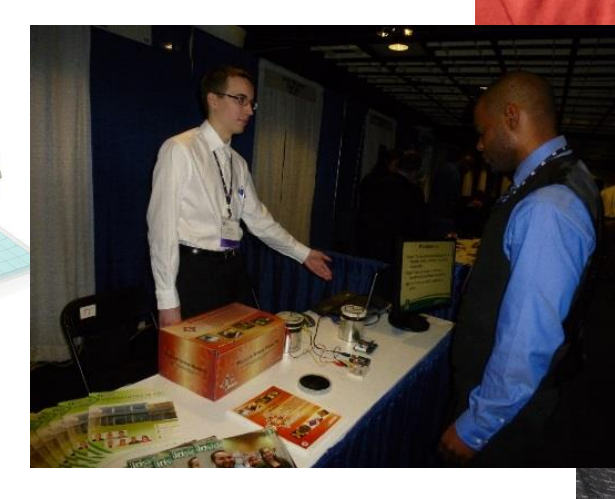

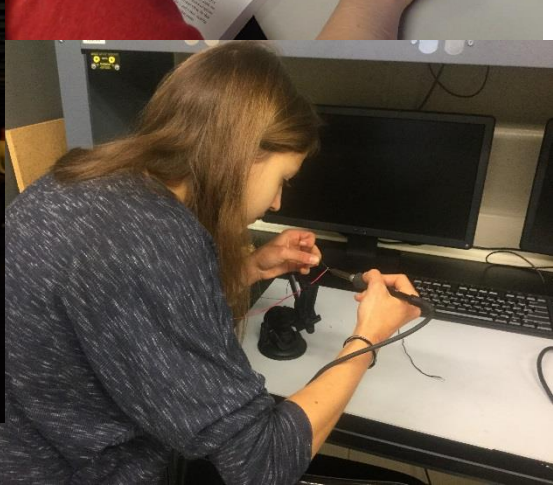

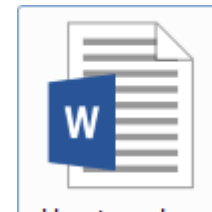

**ATTERYL** 

How to make a strain gauge.docx

#### **Our Results - Using Arduino & LabView for Teaching MEMS Devices**

<u>the contract of the contract of the contract of the contract of the contract of the contract of the contract of the contract of the contract of the contract of the contract of the contract of the contract of the contract </u>

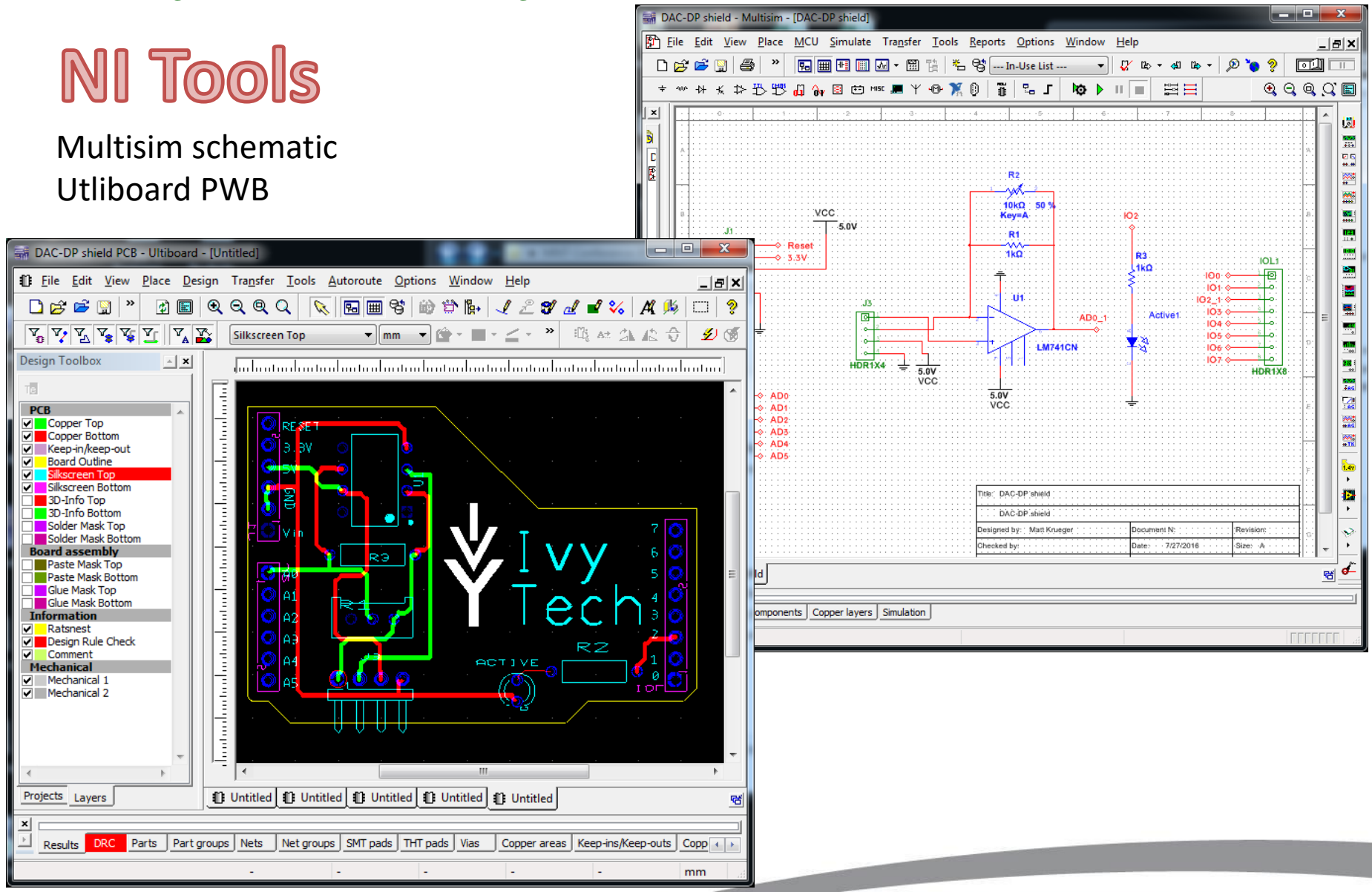

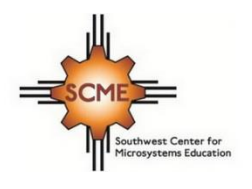

## **DAK for MEMS**

SCME Pressure Sensor Kit Includes – Arduino Uno based DAK interface module, instruction manual, Executable LabView Data acquisition software, USB cable, and pressure sensor interface cable.

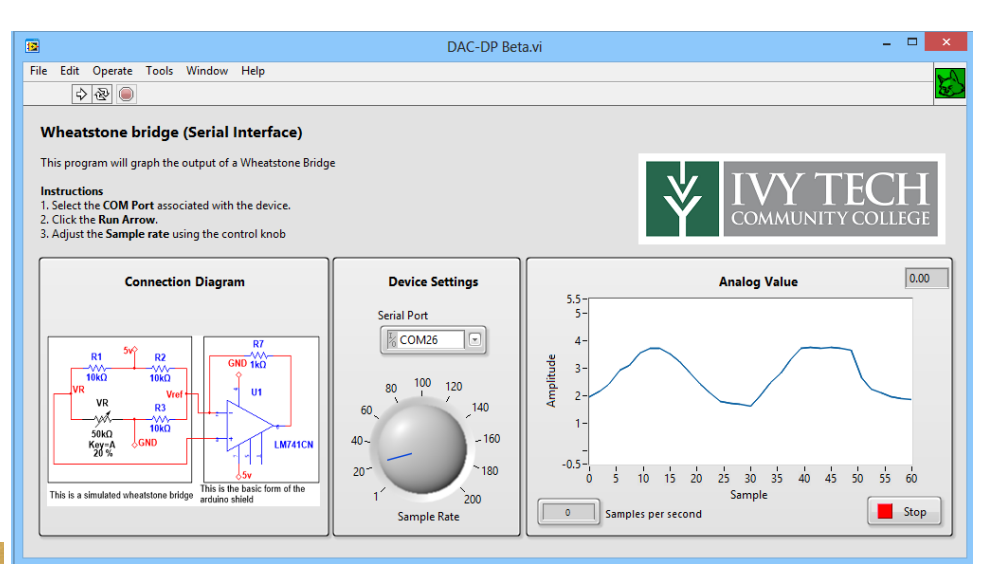

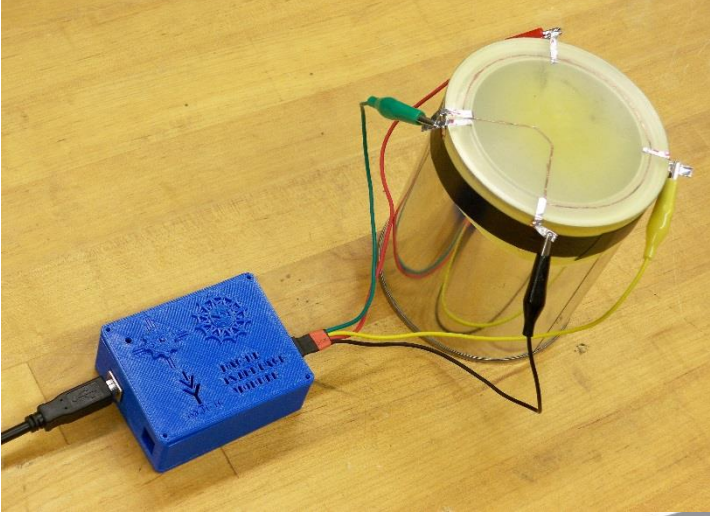

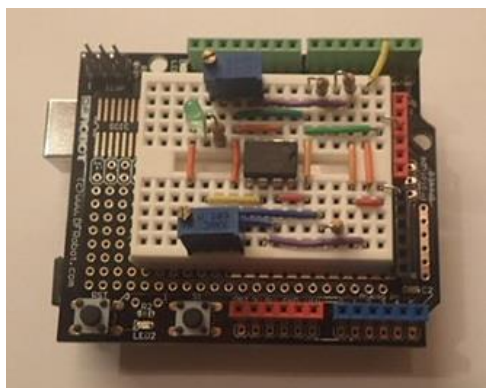

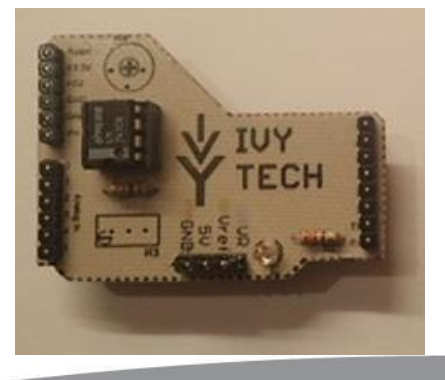

## **DAK for MEMS**

SCME Cantilever Kit

Includes - Arduino Uno based DAK interface module, instruction manual, executable LabView Data acquisition software, USB cable, and Cantilever beam Strain gauge interface – Discovered "How to make a Strain Gauge"

<u>the contract of the contract of the contract of the contract of the contract of the contract of the contract of the contract of the contract of the contract of the contract of the contract of the contract of the contract </u>

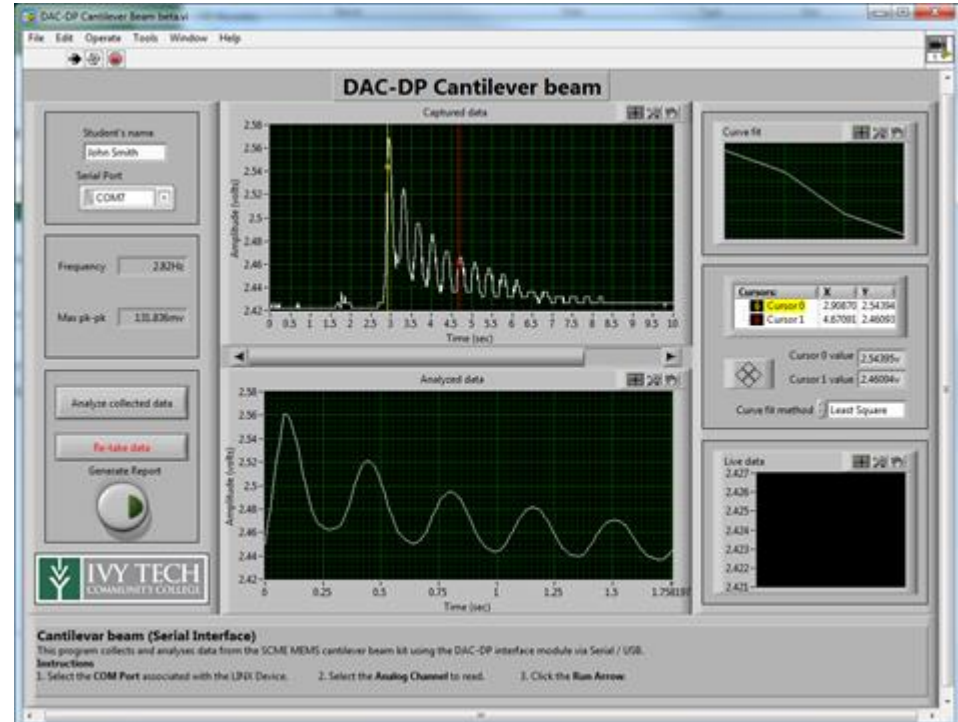

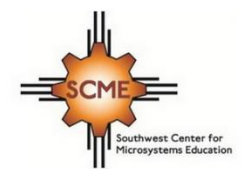

#### **Using Arduino to position Solar Panel - Global**

# Wuxi - 100W Single Axis Solar Panel Tracker

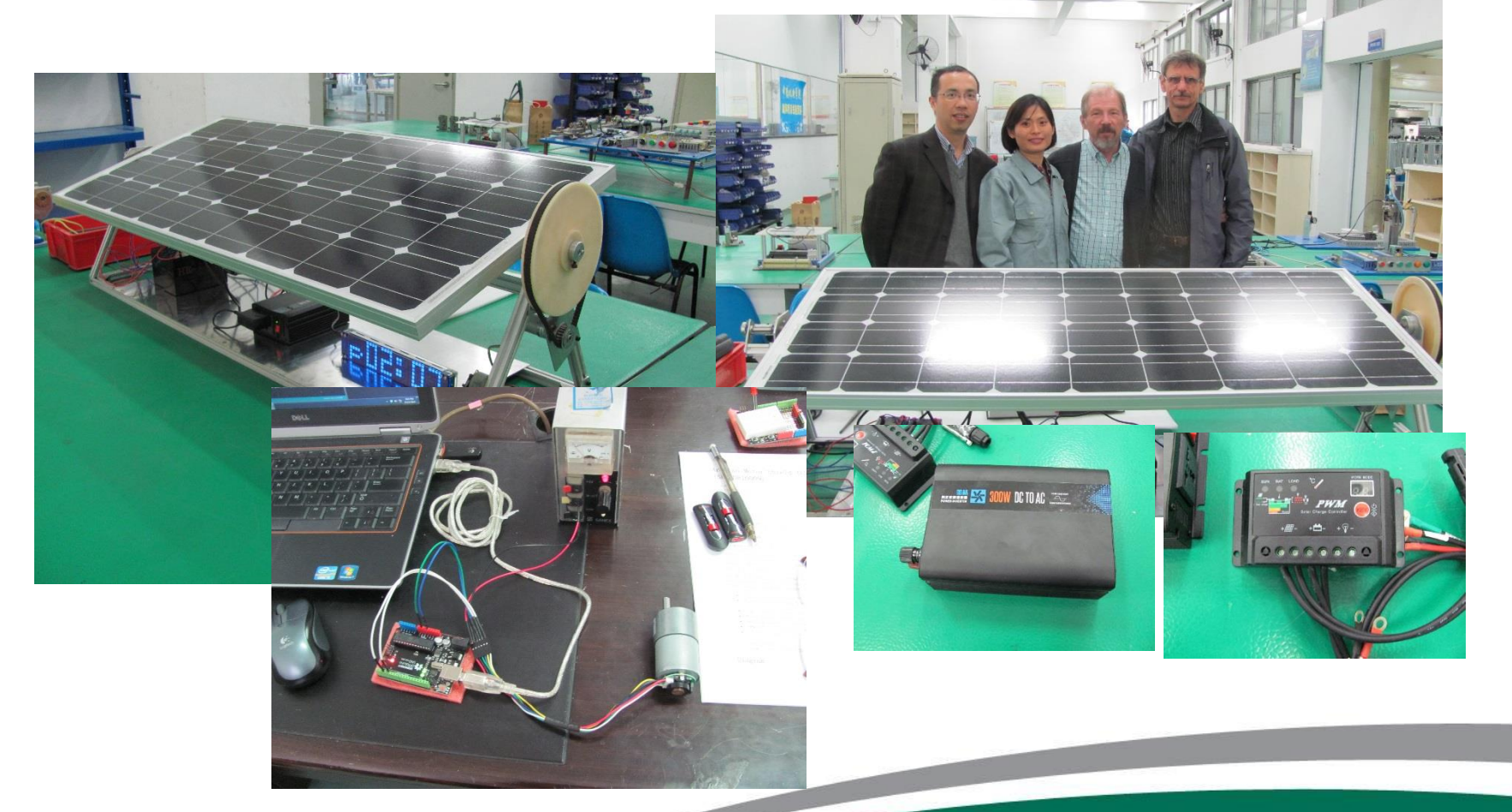

#### **Using Arduino to position Solar Panel**

 $\overline{O}$ 

20

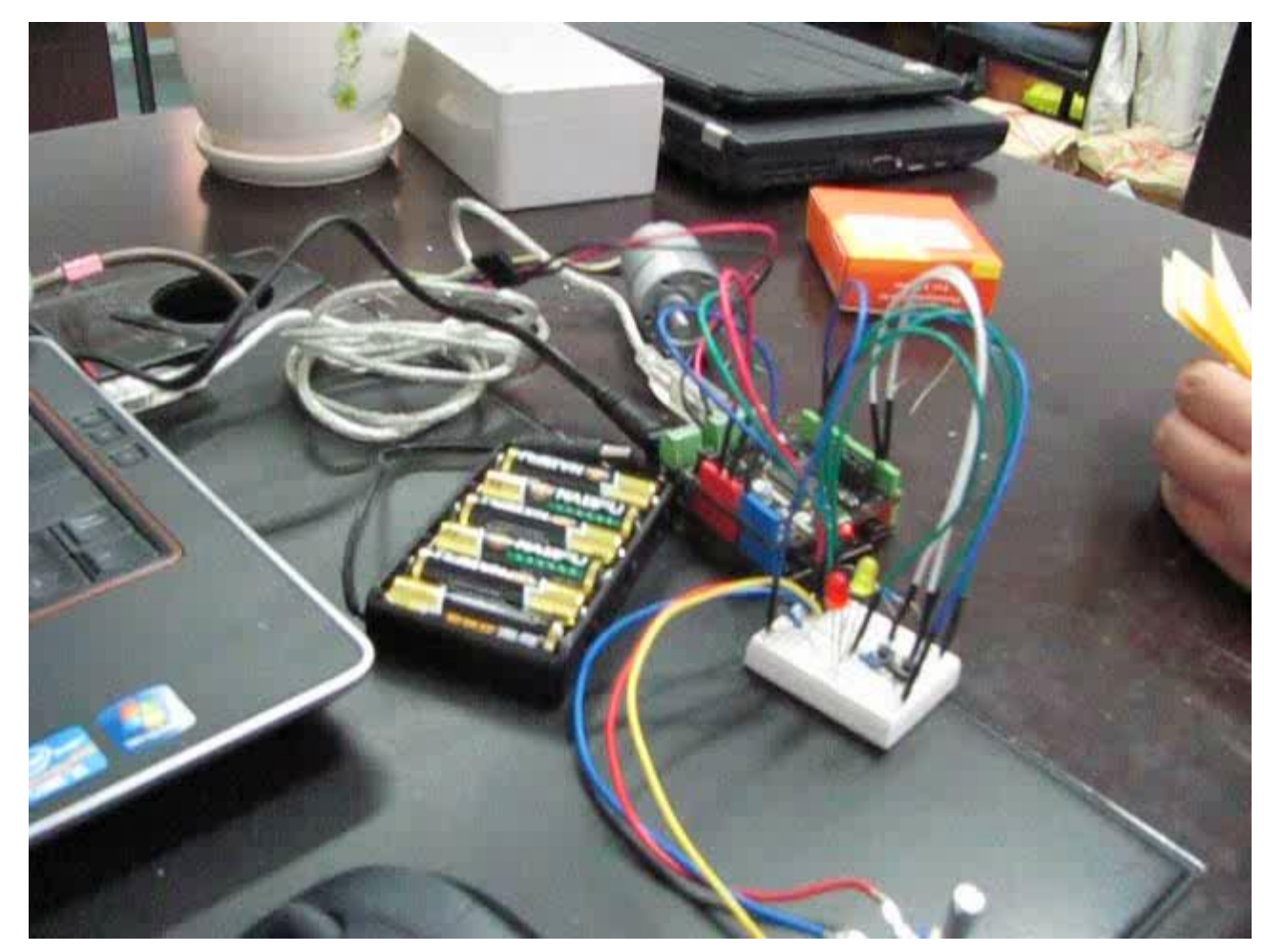

<https://www.youtube.com/watch?v=ibURmCctnWk>

## Student Lab Notebook examples

- Ultrasonic Sensor (Adam Beauchot)
- Photo Diode (Adam Beauchot)
- LCD Examples (Ryan Noyes)

<u>the contract of the contract of the contract of the contract of the contract of the contract of the contract of the contract of the contract of the contract of the contract of the contract of the contract of the contract </u>

• Two direction Solar Tracker (Ryan Noyes)

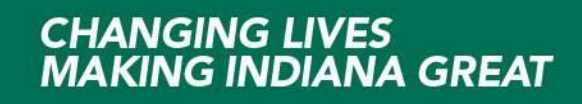

## **Using Sensors:**

This project used two sensors together, a light sensing diode and a range finding sonic eye. The objective was to get the sonic eye to determine the range of an object and or determine if their was movement in a room only at night time, similar to a type of burglar alarm.

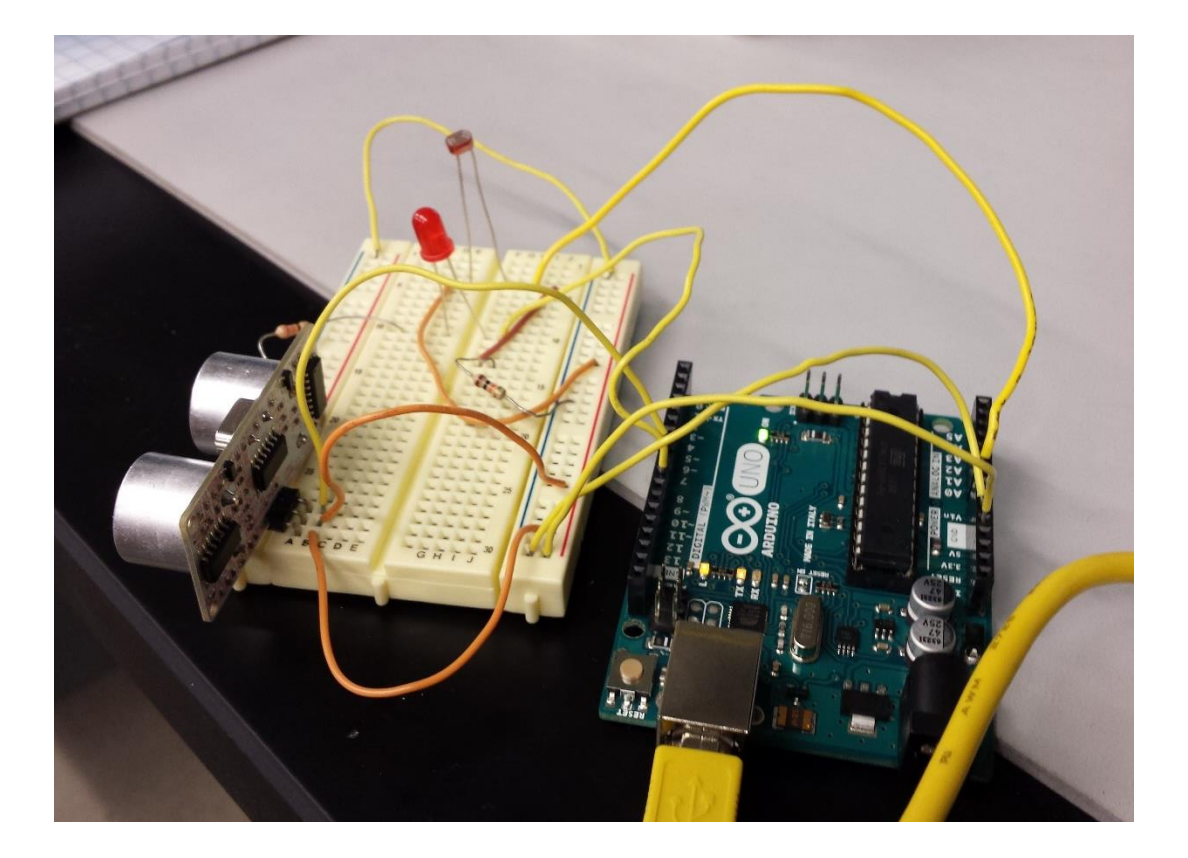

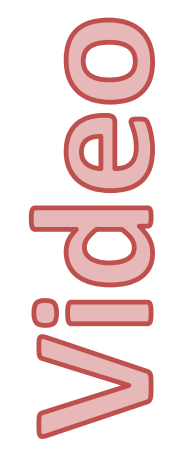

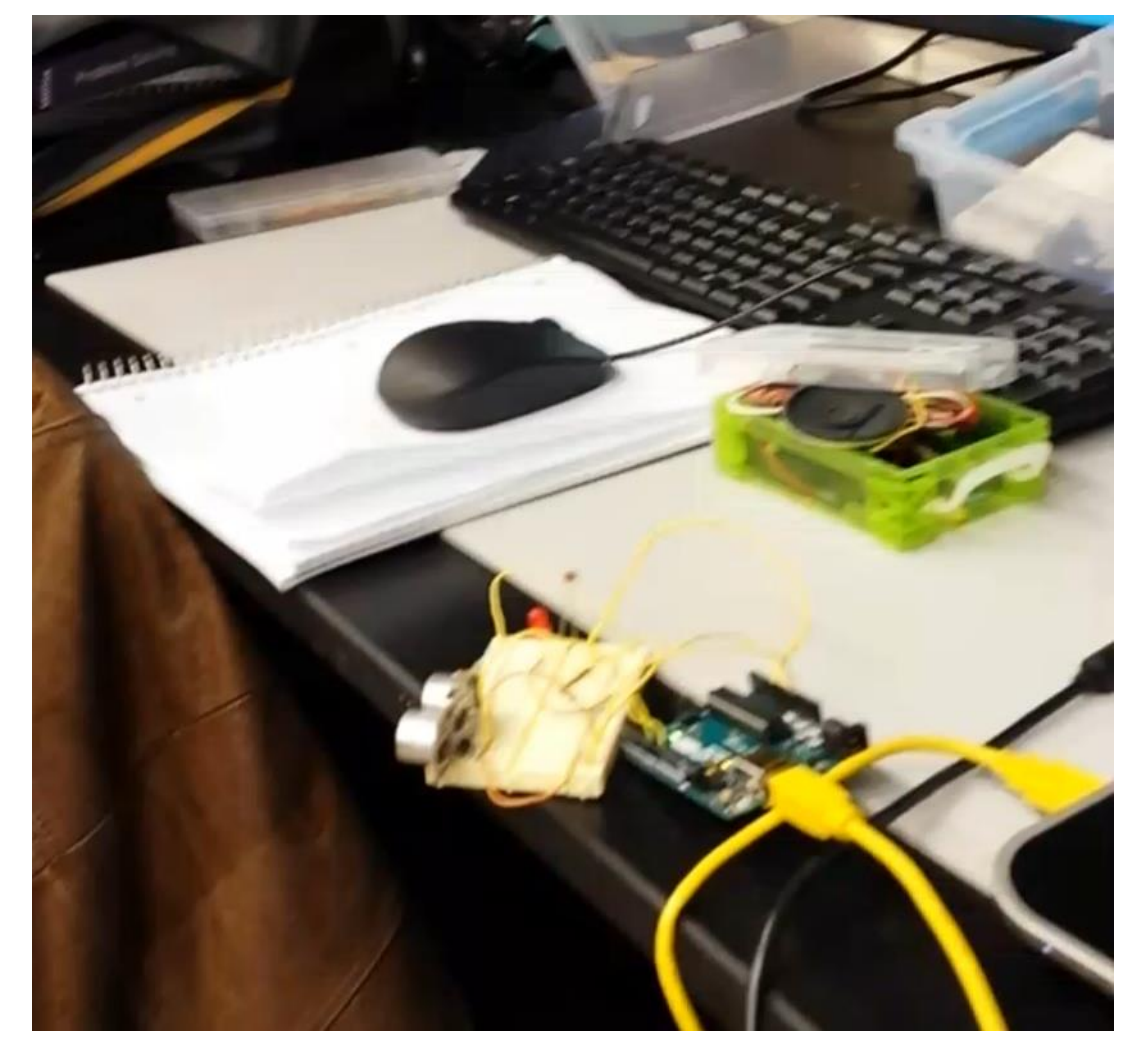

<https://www.youtube.com/watch?v=aQlpAhh8WyI>

## **Using LCD Display:**

**// include the library code: #include <LiquidCrystal.h>**

**// initialize the library with the numbers of the interface pins LiquidCrystal lcd(12, 11, 5, 4, 3, 2);**

```
void setup() {
```

```
// set up the LCD's number of columns and rows:
lcd.begin(16, 2);
// Print a message to the LCD.
lcd.print("hello, world!");
```
**}**

**}**

**void loop() { // set the cursor to column 0, line 1 // (note: line 1 is the second row, since counting begins with 0): lcd.setCursor(0, 1); // print the number of seconds since reset: lcd.print(millis() / 1000);**

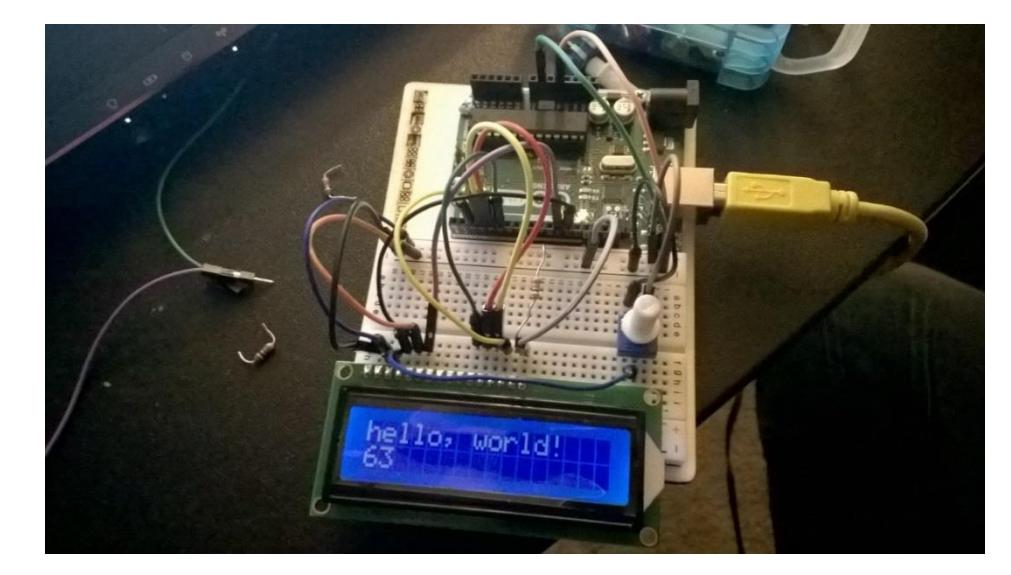

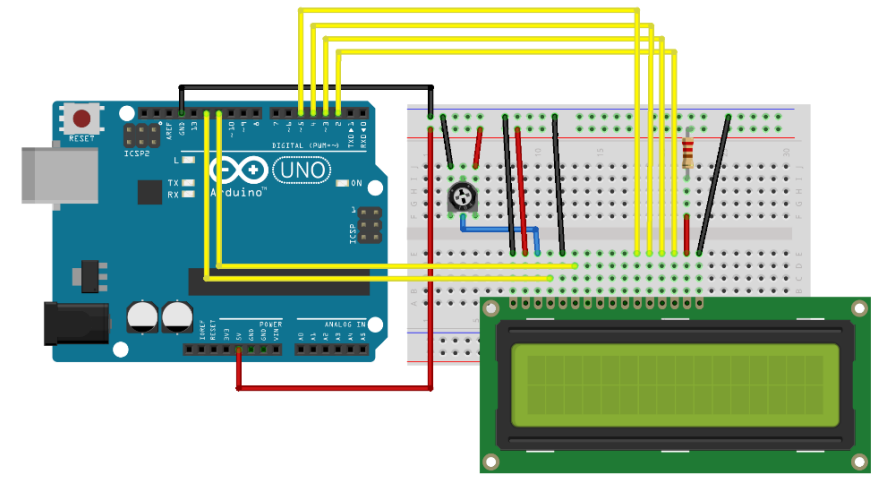

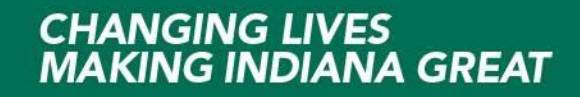

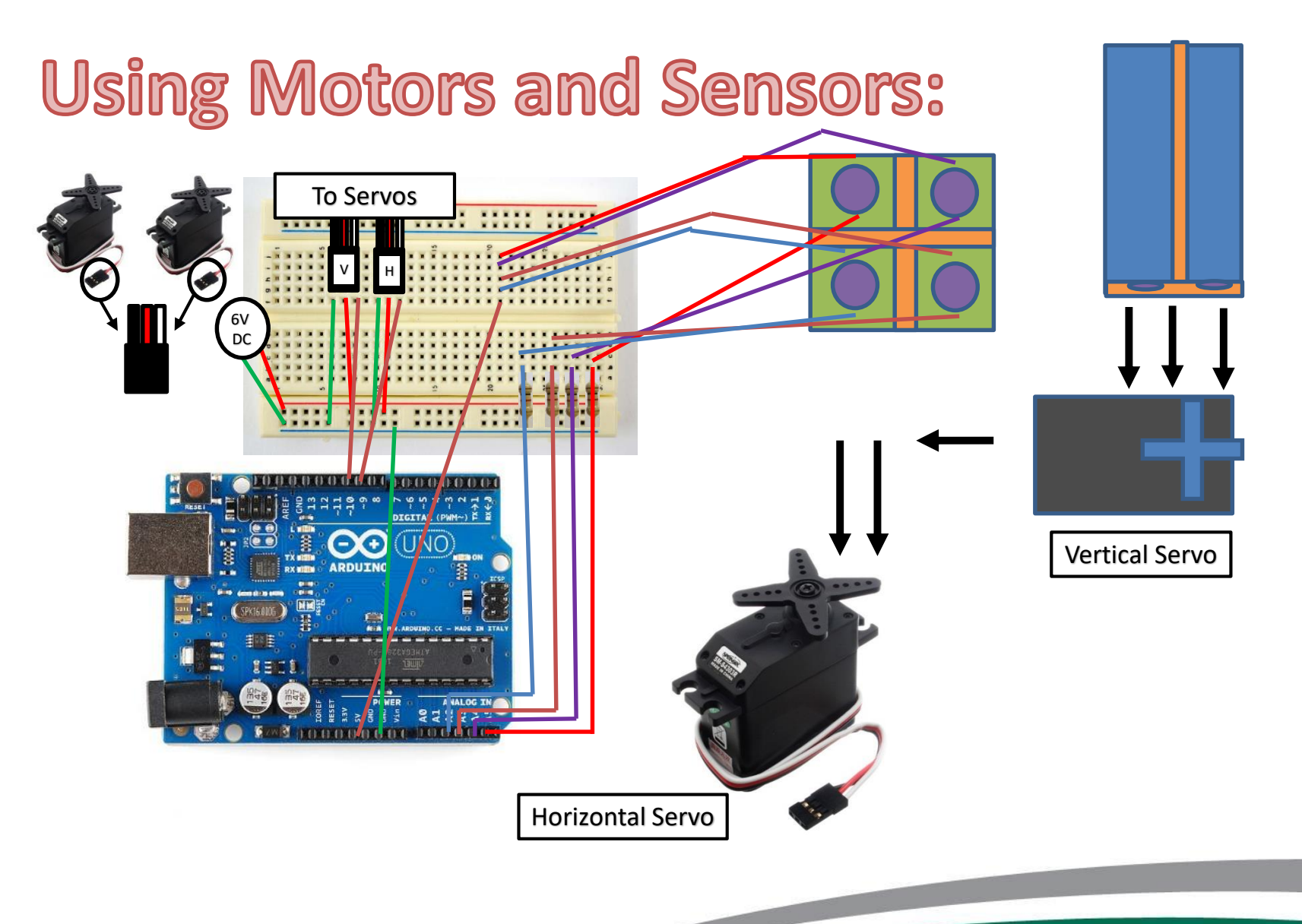

<u>the contract of the contract of the contract of the contract of the contract of the contract of the contract of the contract of the contract of the contract of the contract of the contract of the contract of the contract </u>

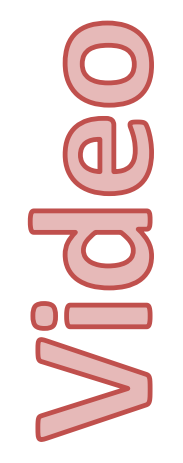

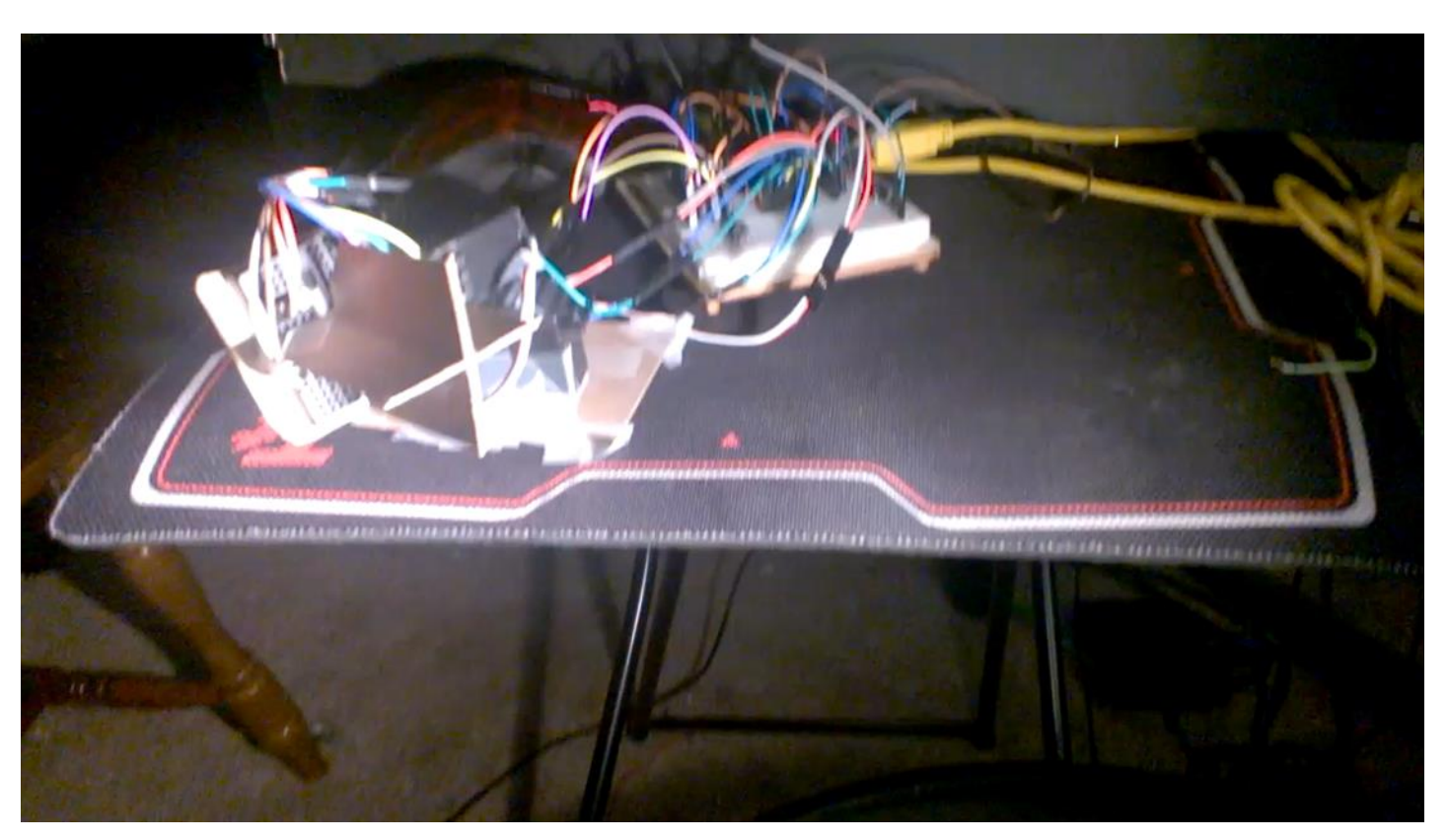

<https://www.youtube.com/watch?v=baPeL3r8GSg>

#### **The future**

## **BB8 using Arduino**

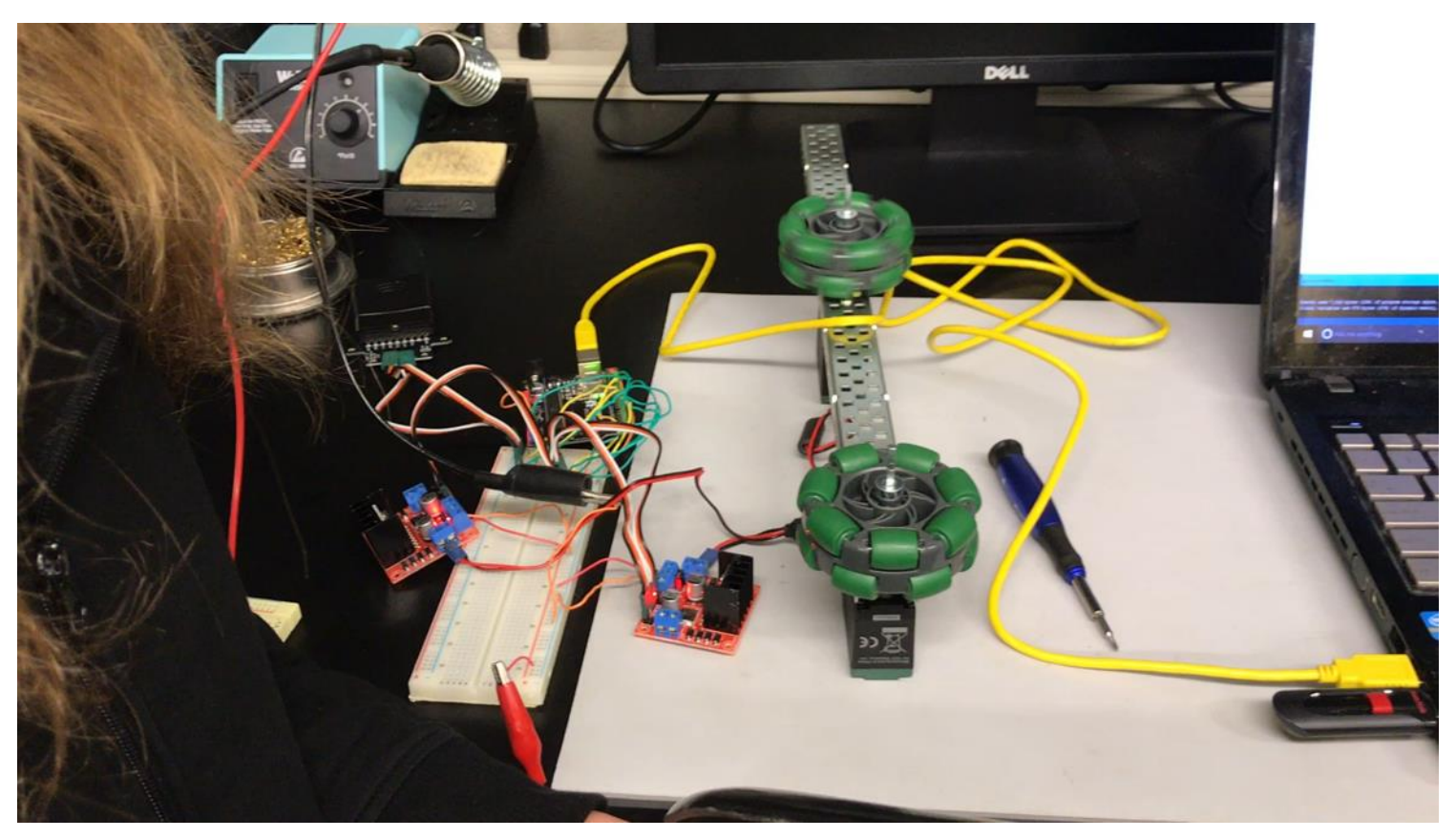

<https://www.youtube.com/watch?v=0nQ-1o1mHpI>

Andy Bell Department Chair – Engineering Ivy Tech Community College – Northeast Phone: 260-481-2288 : Fax: 260-480-2052 : [abell118@ivytech.edu](mailto:abell118@ivytech.edu) SDKB Technology Center, Room TC1240R, 3800 N. Anthony Blvd., Fort Wayne, IN 46805

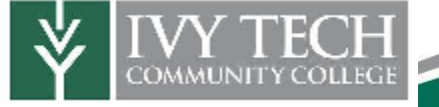